## MANUALE PER IMPOSTARE SEGRETERIA TELEFONICA PER TELEFONO ALCATEL MOD. 8039 O 8038

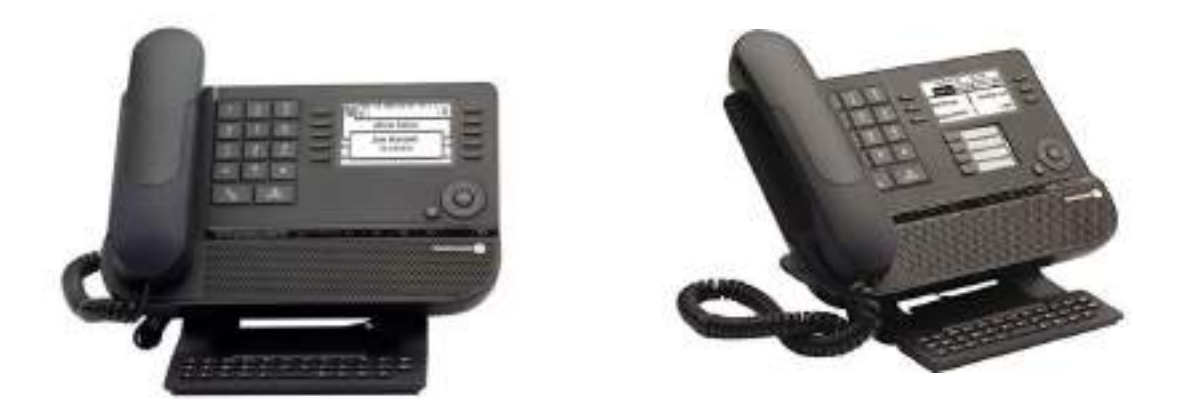

1. Dal telefono posto operatore selezionare, la "freccia di sinistra".

2. Selezionare "operatore", inserire la password di operatore, di default è "help1954" e confermare con tasto "ok".

3. Selezionare "expert".

4. Premere la freccia verso il basso e selezionare "posta vocale", premere nuovamente la freccia verso il basso e selezionare "casella generale".

5. Selezionare registra e alzare la cornetta

6. Selezionare nuovamente registra e iniziare a parlare, una volta terminato

premere "stop" e confermare con il tasto "ok".

7. Premere "ascolta" per riascoltare il messaggio.

Per attivare la segreteria telefonica premere il tasto F2, inserire come destinazione il codice "55" e il codice "help1954", una volta attivo il tasto comincerà a lampeggiare.

Per disattivare premere nuovamente il tasto F2 seguito dal codice "help1954".